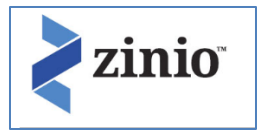

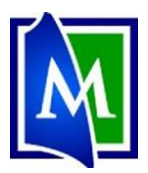

 $\mathbf{x}$ 

 $\boldsymbol{\mathsf{x}}$ 

Create New Account

Already have an account? Log in

One account, access to all 3

Already have an account? Log in

**Create Account** By creating an account, I agree to the site's Terms of Use One account, access to all @

Login

Enter your library card number or barcode Card number:

**Create New Account** 

**Create New Account** 

First Name: Last Name: Email:  $\Box$ 

Password: **A** 

Confirm Password:

# **Zinio – Digital Magazines**

Vse the form of the May and the Wave you ever wanted to check out magazines to your Computer, Tablet or Smartphone? Now you can use Zinio, MPL's Digital magazine service.

### **Set up your Zinio Library Account:**

- 1. Go to [www.Mentorpl.org.](http://www.mentorpl.org/)
- 2. Click on the **Zinio** logo.
- 3. Click **Create Account**.
- 4. Enter your Library Card Number into the box provided.
- 5. Click **Next**.
- 6. Enter the required information.
- 7. Click **Create Account**.

#### **Log in to your Zinio Account:**

- 1. Go to [www.Mentorpl.org.](http://www.mentorpl.org/)
- 2. Click on the **Zinio** logo.
- 3. Enter your email address and password.
- 4. Click **Log In**.
- 5. You will be taken to the Zinio Digital Magazine screen.

#### **Checking out a Magazine:**

- 6. Click on the magazine you would like to view/checkout.
- 7. Click **Checkout**.
- 8. To begin reading:
	- a. On your computer Click **Start Reading**.
	- b. On your mobile Log off the website and log into the Zinio for Libraries app.

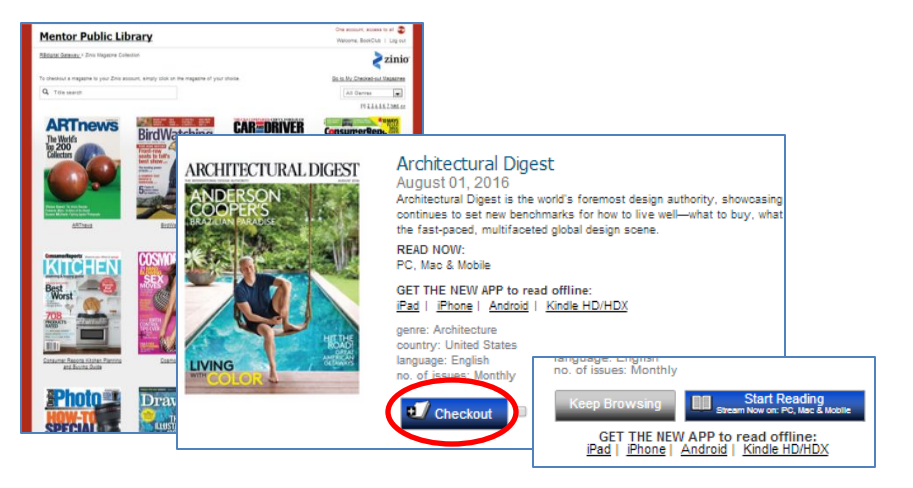

- 9. On a Tablet:
	- a. Turn pages by swiping from right to left.
	- b. Zoom in and out by "pinching" the page.
	- c. Tapping on an article in the table of contents will take you directly to that article/page.
- 10. On the Web:
	- a. Turn pages by clicking on the arrows in the sides of the screen.
	- b. Double clicking on a page causes the screen to zoom in or zoom out on that portion of the screen/magazine.
	- c. Clicking on an article in the table of contents will take you directly to that article/page.
- 11. To checkout additional magazines, do not click *Shop Magazines* (these magazines will cost you \$). Instead go back to Mentor Public Library's Zinio Collection page. Click on the **Zinio Magazine Collection** link to continue browsing MPL digital magazine collection.

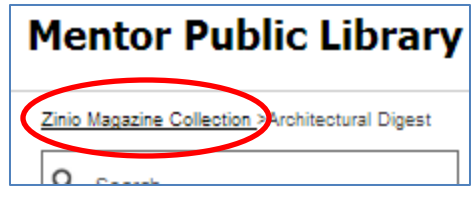

## *Notes*:

- The magazines you check out through Zinio will always be available to you. They do not expire.
- You have only checked out this month's issue. To get next month's magazine, you will need to log in again and check it out next month.

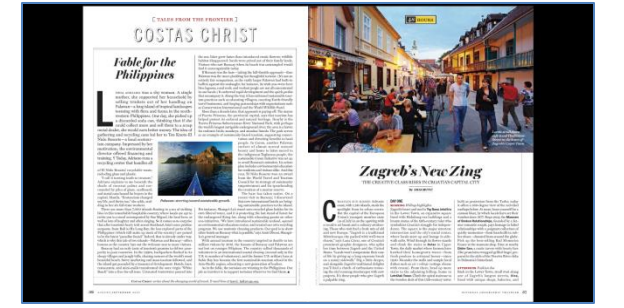